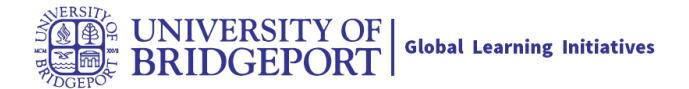

## **What is the Rich Content Editor?**

View a video about the Rich Content Editor.

Note: Configured External (LTI) Tools may create additional buttons in the Rich Content Editor.

## **Open Rich Content Editor**

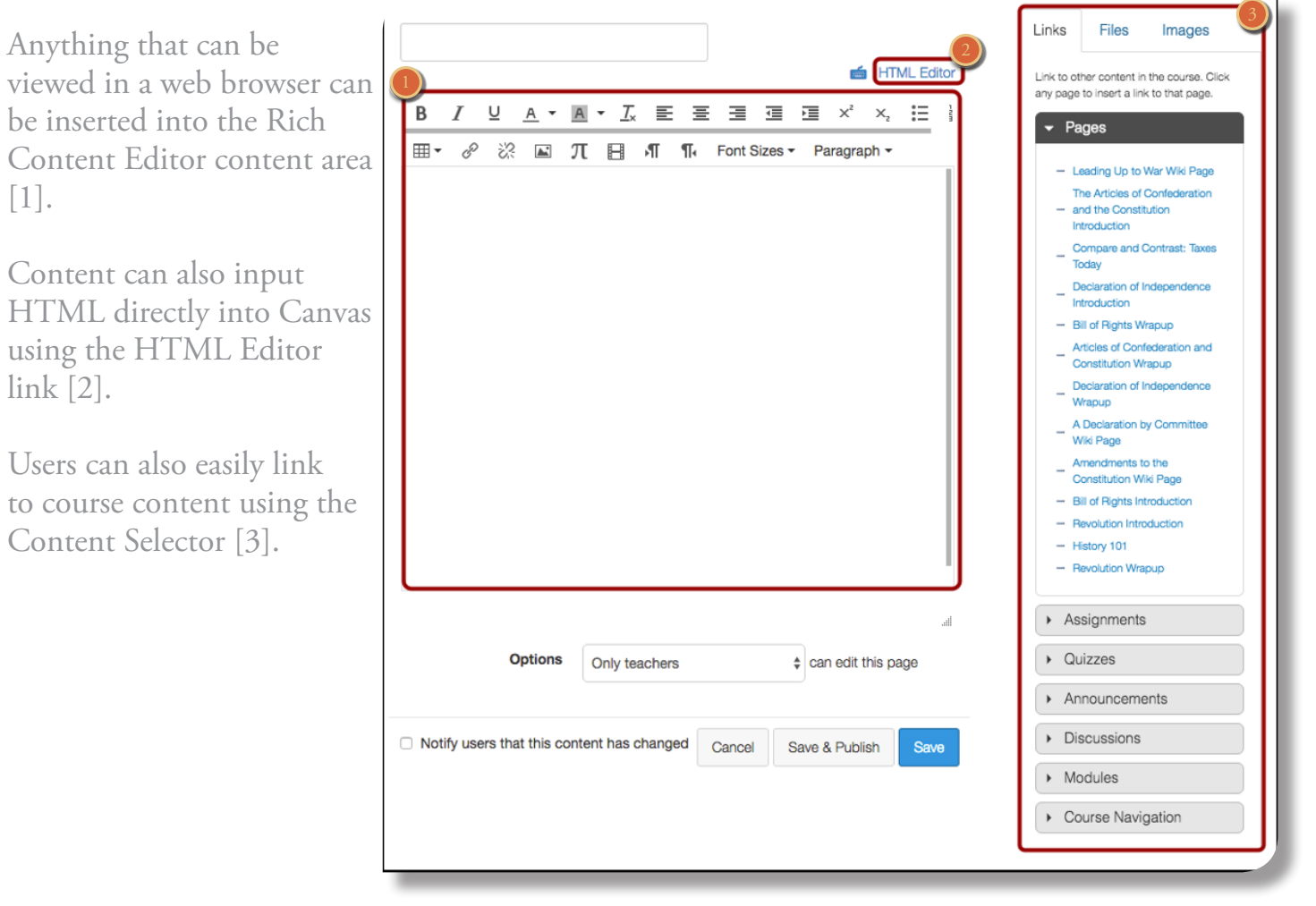

Note: The Content Selector is currently associated with an account-level feature option that includes visual style updates and content section pagination. These changes can only currently be viewed in Pages and the Syllabus. However, the overall functionality of the Content Selector is the same. The Content Selector view available to you is determined by your institution.

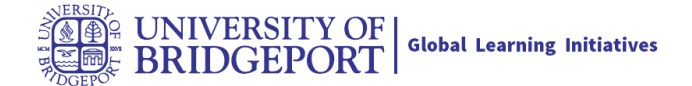

## **What Canvas Features Use the Rich?**

The following Canvas features use the Rich Content Editor:

- Announcements
- Assignments
- Discussions
- Pages
- Quizzes
- Syllabus

## **Accessibility Help Menu**

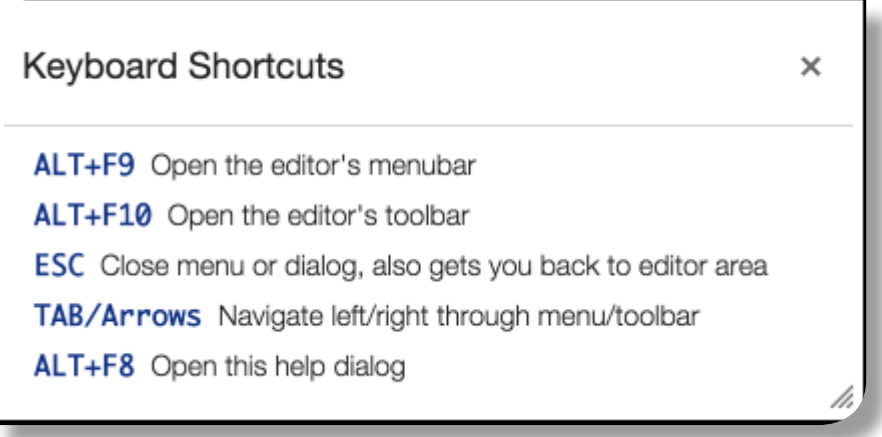

Canvas users can use keyboard navigation in the Rich Content Editor. Press ALT + F8 (on a PC keyboard) or ALT + FN + F8 (on a MAC keyboard) to open the accessibility help menu in the Rich Content Editor.

The following shortcuts are supported in the Rich Content Editor:

- To open the editor's menu bar, press ALT + F9 (on a PC keyboard) or ALT + FN + F9 (on a Mac keyboard)
- To open the editor's toolbar, press ALT + F10 (on a PC keyboard) or ALT + FN + F10 (on a Mac keyboard)